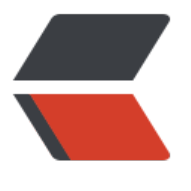

链滴

## sed [入门](https://ld246.com)详解

作者: jianhongli

- 原文链接:https://ld246.com/article/1554039537192
- 来源网站: [链滴](https://ld246.com/member/jianhongli)
- 许可协议:[署名-相同方式共享 4.0 国际 \(CC BY-SA 4.0\)](https://ld246.com/article/1554039537192)

<p><img src="https://ld246.com/images/img-loading.svg" alt="" data-src="https://b3logfile com/bing/20180307.jpg?imageView2/1/w/960/h/540/interlace/1/q/100"></p> <blockquote>

<p>由于 <code>sed</code> 命令本身特别复杂,完全把此命令搞明白并记住不忘是非常困难的.因 能够对于一些经常使用的场景总结出最佳实践一个不错的方式.</p>

</blockquote>

<h3 id="sed-工作模式">sed 工作模式</h3>

<p>其命令格式如下:</p>

<pre><code class="highlight-chroma"><span class="highlight-line"><span class="highlight cl">sed -e [option] 'command' file

</span></span></code></pre>

<h4 id="command-的格式构成">command 的格式构成</h4>

<pre><code class="highlight-chroma"><span class="highlight-line"><span class="highlight cl">[addr]X[options]

</span></span></code></pre>

<p>一个命令由地址空间,命令字母,以及相应的命令选项(可选),比如命令:<code>4,5p;q43</code>; 先匹配地址空间 4 行与 5 行,然后执行打印命令 <code>p</code>,命令 <code>p</code> 没有带 选参数,打印完成后执行 <code>q</code> 命令,命令 <code>q</code> 带了可选项参数:<code>4 </code> 表明命令的退出 code 为:<code>42</code>;下面对此命令格式进行详细的介绍;</p> <h5 id="-addr-">[addr]</h5>

<p>一个地址空间是后面跟的命令的执行匹配行的一个选择条件.后面的命令只对此地址空间匹配的行 生作用;如下命令:</p>

<pre><code class="highlight-chroma"><span class="highlight-line"><span class="highlight cl">sed '144s/hello/world/' input.txt & qt; output.txt

</span></span></code></pre>

<p>Addresses determine on which line(s) the <code>sed</code> command will be executed The following command replaces the word 'hello' with 'world' only on line 144:</p> <p>如果没写地址空间选项,后面的命令将会在所有的行上进行操作,下面的命令将替换所有行中的单词 <code>hello</code> 为 <code>world</code>(注:只会替换一行中出现的第一个 <code>hello< code> 单词):</p>

<pre><code class="highlight-chroma"><span class="highlight-line"><span class="highlight cl">sed 's/hello/world/' input.txt > output.txt

</span></span></code></pre>

<p>除了使用行号,地址空间也可以包含一个正则表达式来匹配满足此表达式的行;下面的命令将会替 包含单词:<code>apple</code> 的行的 <code>hello</code> 为 <code>world</code>:</p> <pre><code class="highlight-chroma"><span class="highlight-line"><span class="highlight cl">sed '/apple/s/hello/world/' input.txt & qt; output.txt

</span></span><span class="highlight-line"><span class="highlight-cl"> </span></span></code></pre>

<p>一个地址范围通过两个地址指定,地址之间用 <code>,</code> 分隔;地址可以是数字,正则表达式 或者是两者的混合;下面的命令仅仅在 4 到 17 行,替换单词 <code>hello</code> 为 <code>world  $\prime$ code $\prime$ ; $\prime$ /p $\prime$ 

<pre><code class="highlight-chroma"><span class="highlight-line"><span class="highlight cl">sed '4,17s/hello/world/' input.txt & qt; output.txt

</span></span><span class="highlight-line"><span class="highlight-cl"> </span></span></code></pre>

<p>可以添加符号:<code>!</code> 来取地址空间的补集:<code>取反</code>(在命令字母前面 加);下面的命令替换单词 <code>hello</code> 为 <code>world</code> 仅仅在那些不包含单词: code>apple</code> 的行中:</p>

<pre><code class="highlight-chroma"><span class="highlight-line"><span class="highlight cl">sed '/apple/!s/hello/world/' input.txt & qt; output.txt

</span></span><span class="highlight-line"><span class="highlight-cl">

</span></span></code></pre>

<p>The following command replaces the word 'hello' with 'world' only in lines 1 to 3 a

```
d 18 till the last line of the input file (i.e. excluding lines 4 to 1/):\langle p \rangle<pre><code class="highlight-chroma"><span class="highlight-line"><span class="highlight
cl">sed '4,17!s/hello/world/' input.txt & qt; output.txt
</span></span><span class="highlight-line"><span class="highlight-cl">
</span></span></code></pre>
 id="X">X</h5>
<p><code>X</code>是一个单字母命令</p>
<p>其常用的命令有:</p>
<table>
<thead>
<tr>
<th>命令</th>
<th>说明</th>
<th>示例</th>
\langle/tr\rangle</thead>
<tbody>
<tr>
<br><t d</t><math>+</math><t d</t><td>注释</td>
<td><code>'4,5p # 打印输出4到5行'</code></td>
\langle tr \rangle<tr>
<td>p</td>
<td>打印匹配行</td>
<td><code>'4,5p'</code></td>
\langle/tr\rangle<tr><td>s</td>
<td>对匹配行进行替换操作</td>
<td><code>s/a/b/g</code></td>
\langletr>
<tr>
<br><td>=</td><t><td></t><td>显示文件行号</td>
<td><code>sed -ne '=;p' aaa.txt</code></td>
\langle tr \rangle<tr>
<td>d</td>
<td>删除定位行:Delete the pattern space; immediately start next cycle.</td>
<td><code>sed -e '4,5d' aaa.txt</code></td>
\langle/tr\rangle<tr>
<td>q</td>
<td>第一个模式匹配完成后退出或立即退出</td>
<td></td>
\langletr>
<tr>
<td>n</td>
<td>If auto-print is not disabled, print the pattern space, then, regardless, replace the pattern
space with the next line of input. If there is no more input then <code>sed</code> exits wit
out processing any more commands.</td>
<td>This command is useful to skip lines (e.g. process every Nth line).</td>
\langle tr \rangle
```
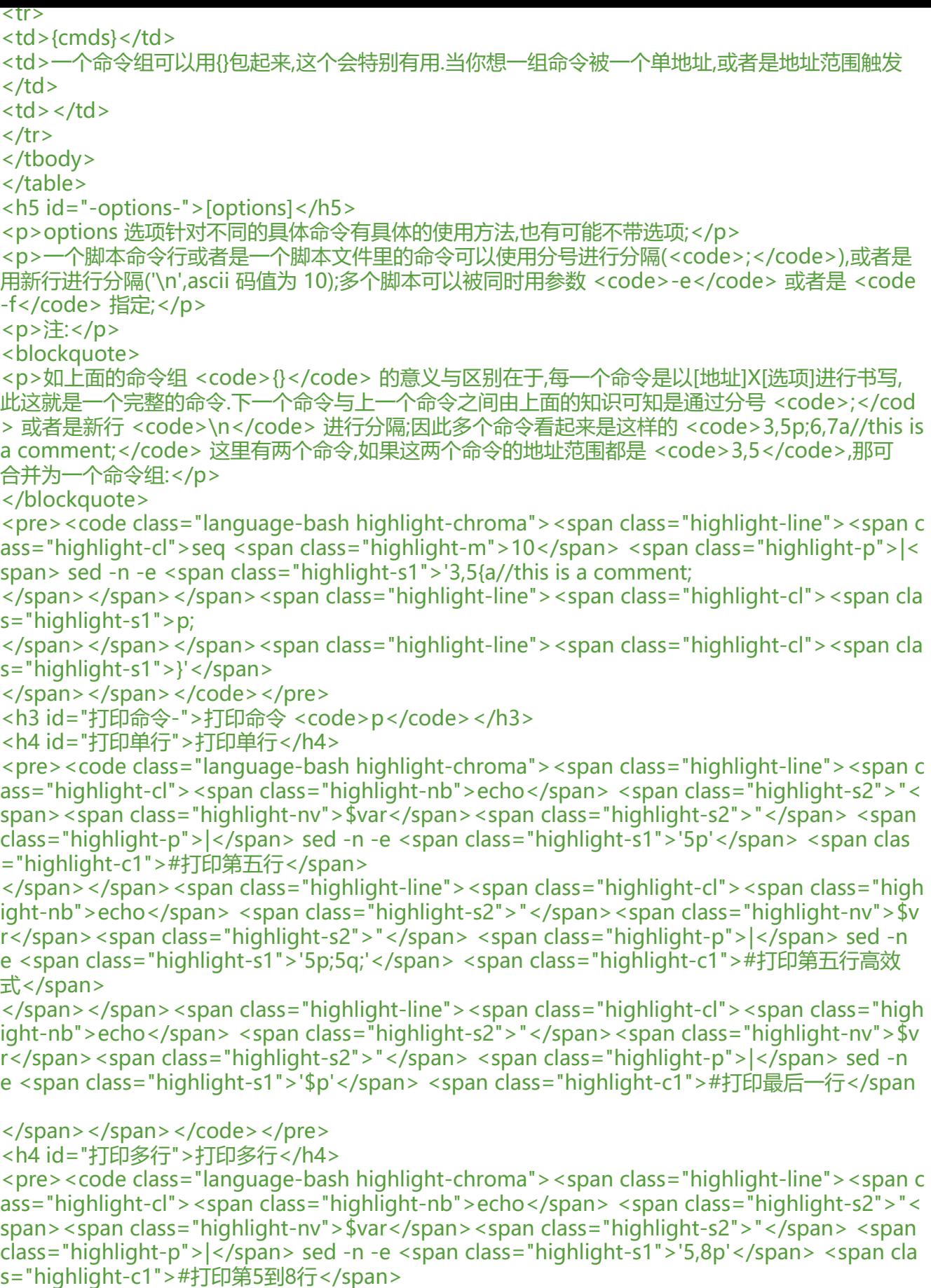

</span></span><span class="highlight-line"><span class="highlight-cl"><span class="high

ight-nb">echo</span> <span class="highlight-s2">"</span><span class="highlight-nv">\$v r</span><span class="highlight-s2">"</span> <span class="highlight-p">|</span> sed -n e <span class="highlight-s1">'5,\$p'</span> <span class="highlight-c1">#打印第5到最后一行 /span> </span></span></code></pre> <h3 id="替换命令--">替换命令: <code>s</code></h3> <blockquote> <p><code>s</code> 命令(即替换命令)可能是 <code>sed</code> 最重要的命令,它包含非常多 选项,此命令的语法为:<code>'s/regexp/replacement/flags'</code><br> 其基本概念特别简单:<code>s</code> 命令尝试使用命令中的 <code>正则表达式</code> 去匹配 <code>模式空间</code> 中的字符串;如果匹配成功,模式空间中的匹配项将会被 <code>replacem nt</code>替代</p> </blockquote> <p>标准命令如下, origin 是一个正则表达多,replacement 是替换后的目标字符串</p> <pre><code class="language-bash highlight-chroma"><span class="highlight-line"><span c ass="highlight-cl"><span class="highlight-c1"># 标准命令</span> </span></span><span class="highlight-line"><span class="highlight-cl">sed -e <span clas ="highlight-s1">'s/regexp/replacement/flags'</span> filename.txt </span></span><span class="highlight-line"><span class="highlight-cl"><span class="high ight-c1"># 简化命令</span> </span></span><span class="highlight-line"><span class="highlight-cl">sed <span class= highlight-s1">'s/origin/replacement/'</span> filename.txt </span></span></code></pre> <h4 id="-替换成---第一匹配组-"><code>aaa</code> 替换成 <code>bbb</code> (第一匹配组  $<$ /h4 $>$ <pre><code class="language-bash highlight-chroma"><span class="highlight-line"><span c ass="highlight-cl"><span class="highlight-nb">echo</span> <span class="highlight-s2">"a a ccc bbb ddd eee"</span> <span class="highlight-p">|</span> sed -e <span class="highli ht-s1">'s/aaa/bbb/'</span> </span></span></code></pre> <h4 id="-替换成---指定匹配组-"><code>aaa</code> 替换成 <code>bbb</code> (指定匹配组  $<$ /h4> <pre><code class="language-bash highlight-chroma"><span class="highlight-line"><span c ass="highlight-cl"><span class="highlight-c1"># 替换第二个 'aaa' 为 'bbb'</span> </span></span><span class="highlight-line"><span class="highlight-cl"><span class="high ight-nb">echo</span> <span class="highlight-s2">"aaa aaa bbb ddd eee"</span> <span cl ss="highlight-p">|</span> sed -e <span class="highlight-s1">'s/aaa/bbb/2'</span> </span></span></code></pre> <h4 id="-替换成---全部替换-"><code>aaa</code> 替换成 <code>bbb</code> (全部替换)</h > <pre><code class="language-bash highlight-chroma"><span class="highlight-line"><span c ass="highlight-cl"><span class="highlight-c1"># 替换所有 aaa 为 bbb</span> </span></span><span class="highlight-line"><span class="highlight-cl"><span class="high ight-nb">echo</span> <span class="highlight-s2">"aaa aaa bbb ddd eee"</span> <span cl ss="highlight-p">|</span> sed -e <span class="highlight-s1">'s/aaa/bbb/g'</span> </span></span></code></pre>  $\le$ h4 id="命令中的分隔符号-"> $\le$ code>s</code> 命令中的分隔符号  $\le$ code>/</code></h4> <blockquote>  $<$ p>The  $<$ code>/ $<$ /code> characters may be uniformly replaced by any other single characte within any given  $<$ code>s $<$ /code> command. The  $<$ code>/ $<$ /code> character (or whatever

ther character is used in its stead) can appear in the regexpor replacement only if it is preced d by a  $\langle \text{code}\rangle \langle \text{code}\rangle$  character. $\langle p \rangle$ 

</blockquote>

<p>在替换命令中(即 <code>s</code> 命令)的 <code>/</code> 是可以用任意字符来分隔的:</

>

<pre><code class="highlight-chroma"><span class="highlight-line"><span class="highlight cl"># 最常见的形式

</span></span><span class="highlight-line"><span class="highlight-cl">echo "aaa bb cc" | sed -e 's/a/b/g'

</span></span><span class="highlight-line"><span class="highlight-cl"># 这里用#分隔

</span></span><span class="highlight-line"><span class="highlight-cl">echo "aaa bb cc" | sed -e 's#a#b#g'

</span></span><span class="highlight-line"><span class="highlight-cl"># 用 空格分隔 </span></span><span class="highlight-line"><span class="highlight-cl">echo "aaa bb cc" | sed -e 's a b g'

</span></span></code></pre>

<h4 id="目标串中的-">目标串中的 <code>&amp;</code></h4>

<p>在字符串替换的时候,<code>&amp;</code> 代表匹配的字符串的值<br>

<strong>场景: 给电话号码添加双引号</strong></p>

<pre><code class="language-bash highlight-chroma"><span class="highlight-line"><span c ass="highlight-cl"><span class="highlight-nb">echo</span> <span class="highlight-s2">"p oneNumber:13800138000"</span> <span class="highlight-p">|</span> sed -E <span class "highlight-s1">'s/[0-9]{11}/"& amp;"/g' </span>

</span></span><span class="highlight-line"><span class="highlight-cl">phoneNumber:<s an class="highlight-s2">"13800138000"</span>

</span></span></code></pre>

<h4 id="目标串中使用匹配组">目标串中使用匹配组</h4>

<blockquote>

 $\langle p \rangle$ The replacement can contain  $\langle c \rangle$ ( $\langle p \rangle$  /code $\langle p \rangle$  being a number from 1 to 9, inclusive) references, which refer to the portion of the match which is contained between the nth <cod  $\geq$   $\langle \langle \rangle$  </code> and its matching  $\langle \rangle$  <code> $\langle \rangle$ . Also, the replacement can contain unescap d <code>&amp;</code> characters which reference the whole matched portion of the patte n space. $\langle p \rangle$ 

</blockquote>

<p><strong>场景: <code>phone:13800138000</code> 修改为:<code>{"phone": "13800138  $00$ "}</code></strong></p>

<pre><code class="language-bash highlight-chroma"><span class="highlight-line"><span c ass="highlight-cl"><span class="highlight-c1"># 修改需要的部分</span>

</span></span><span class="highlight-line"><span class="highlight-cl"><span class="high ight-nb">echo</span> <span class="highlight-s2">"something\*&amp;&amp;&amp;^^^ph ne:13800138000sfjdskfsfe"</span> <span class="highlight-p">|</span> sed -E <span class= highlight-s1">'s/(phone):([0-9]{11})/{"\1":"\2"}/g'</span>

</span></span><span class="highlight-line"><span class="highlight-cl"><span class="high ight-c1"># 只输出需要的部分</span>

</span></span><span class="highlight-line"><span class="highlight-cl"><span class="high ight-nb">echo</span> <span class="highlight-s2">"something\*&amp;&amp;&amp;^^^ph ne:13800138000sfjdskfsfe"</span> <span class="highlight-p">|</span> sed -E <span class= highlight-s1">'s/.\*(phone):([0-9]{11}).\*/{"\1":"\2"}/g'</span>

</span></span><span class="highlight-line"><span class="highlight-cl">

</span></span></code></pre>

<h4 id="去除文件中的---r-">去除文件中的 '\r'</h4>

<pre><code class="language-bash highlight-chroma"><span class="highlight-line"><span c ass="highlight-cl"><span class="highlight-nb">echo</span> -e <span class="highlight-s2" "aaa\r\nbbb\r\nccc"</span> &qt; aaa.txt

</span></span><span class="highlight-line"><span class="highlight-cl">sed -e <span clas ="highlight-s1">\$'s/\r//g'</span> aaa.txt <span class="highlight-p">|</span> od -c </span></span></code></pre>

<h3 id="行合并">行合并</h3>

<blockquote> <p>This section uses <code>N</code>,<code>D</code> and <code>P</code> commands to process multiple lines, and the  $<$ code $>$ b $<$ /code $>$  and  $<$ code $>$ t $<$ /code $>$  commands for br  $n$ ching  $\langle p \rangle$ </blockquote> <h4 id="合并特定行">合并特定行</h4> <pre><code class="highlight-chroma"><span class="highlight-line"><span class="highlight cl">\$ cat lines.txt </span></span><span class="highlight-line"><span class="highlight-cl">hello </span></span><span class="highlight-line"><span class="highlight-cl">hel </span></span><span class="highlight-line"><span class="highlight-cl">lo </span></span><span class="highlight-line"><span class="highlight-cl">hello </span></span><span class="highlight-line"><span class="highlight-cl">  $\langle$ span> $\langle$ span> $\langle$ span class="highlight-line"> $\langle$ span class="highlight-cl">\$ sed '2{N;s $\langle \eta \rangle$ ';}' ines.txt </span></span><span class="highlight-line"><span class="highlight-cl">hello </span></span><span class="highlight-line"><span class="highlight-cl">hello </span></span><span class="highlight-line"><span class="highlight-cl">hello </span></span></code></pre> <p><strong>命令解释:</strong></p> <blockquote> <p><code>2{N;s/\n//;}</code> 匹配上第二行后,执行命令块:<code>{N;s/\n//;}</code>,命令块 再读取下一行(命令 <code>N</code>),执行 <code>s</code> 命令;搜索 <code>\n</code> 替 为空 <code> </code>,这样 2-3 行合并在一行.其它行没有匹配上.直接原样输出;</p> </blockquote> <h4 id="合并换行的多行">合并 <code>'\'</code> 换行的多行</h4> <pre><code class="language-bash highlight-chroma"><span class="highlight-line"><span c ass="highlight-cl">\$ cat 1.txt </span></span><span class="highlight-line"><span class="highlight-cl">this <span class= highlight-se">\ </span></span></span><span class="highlight-line"><span class="highlight-cl"><span cla s="highlight-se"></span>is <span class="highlight-se">\ </span></span></span><span class="highlight-line"><span class="highlight-cl"><span cla s="highlight-se"></span>a <span class="highlight-se">\ </span></span></span><span class="highlight-line"><span class="highlight-cl"><span cla s="highlight-se"></span>long <span class="highlight-se">\ </span></span></span><span class="highlight-line"><span class="highlight-cl"><span cla s="highlight-se"></span>line </span></span><span class="highlight-line"><span class="highlight-cl">and another <spa  $class="highlight-se">\right\$ </span></span></span><span class="highlight-line"><span class="highlight-cl"><span cla s="highlight-se"></span>line </span></span><span class="highlight-line"><span class="highlight-cl"> </span></span><span class="highlight-line"><span class="highlight-cl">\$ sed -e <span cla s="highlight-s1">':x /\\\$/ { N; s/\\\n//g ; bx }'</span> 1.txt </span></span><span class="highlight-line"><span class="highlight-cl">this is a long line </span></span><span class="highlight-line"><span class="highlight-cl">and another line </span></span><span class="highlight-line"><span class="highlight-cl"> </span></span><span class="highlight-line"><span class="highlight-cl"><span class="high ight-c1">#TODO: The above requires gnu sed.</span> </span></span><span class="highlight-line"><span class="highlight-cl"><span class="high ight-c1"># non-gnu seds need newlines after : and 'b'</span> </span></span></code></pre> <p><strong>命令解释:</strong></p>

```
<blockquote>
p < code > :x \sqrt{2} { N; s\(\ln/9; bx\}</code > </p>
</blockquote>
\langleol><li>首先定义一个标号 <code>x</code>;</li>
<li>匹配以 <code>\</code> 结尾的行,由于 <code>\</code> 是特殊字符.因此需要转义 <code>
\</code>,同时只匹配以 <code>\</code> 结尾的行,因此 <code>\</code> 后面加了一个 <cod
>$</code>;</li>
<li>搜索到行后,执行命令块:<code>{ N; s/\\\n//g ; bx }</code>;</li>
<li>以上命令块是一个循环,首先读取下一行.同上,替换 <code>\n</code> 为空;然后无条件跳转 <c
de>b</code> 到标签 <code>x</code>;<br>
5.此时再匹配当前行是否以 <code>\</code> 结尾;注意此时行已经发生变化,读取了下一行;</li>
</ol><h4 id="文本多行转一行-并且以分隔">文本多行转一行,并且以 <code>,</code> 分隔</h4>
<pre><code class="highlight-chroma"><span class="highlight-line"><span class="highlight
cl">### 无法实现
</span></span><span class="highlight-line"><span class="highlight-cl">echo -e "aaa\nbb
\nccc" & at; aaa.txt
</span></span><span class="highlight-line"><span class="highlight-cl">sed -e 's/\n/,/g' a
a.txt
</span></span><span class="highlight-line"><span class="highlight-cl">
</span></span></code></pre>
<p>以上代码无法执行的原因是可以参考:<a href="https://ld246.com/forward?goto=https%3A%
F%2Fblog.csdn.net%2Flqglqqlqg%2Farticle%2Fdetails%2F44458625" target=" blank" rel="no
ollow ugc">sed 列转行无法返回是因为其处理机制的问题</a></p>
<blockquote>
<p>说明: sed 默认只按行处理, N 可以让其读入下一行, 再对\n 进行替换, 这样就可以将两行并
一行。但是怎么将所有行并作一行呢? 可以采用 sed 的跳转功能。:a 在代码开始处设置一个标记 a,
代码执行到结尾处时利用跳转命令 t a 重新跳转到标号 a 处,重新执行代码,这样就可以递归的将所
行合并成一行。</p>
</blockquote>
<pre><code class="highlight-chroma"><span class="highlight-line"><span class="highlight
cl">sed ':a ; $!N: s\wedgen/./ ; t a ; ' aaa.txt
</span></span></code></pre>
<p>命令解释:</p>
<table>
<thead>
<tr><th>命令片断</th>
<th>说明</th>
<th>作用</th>
\langle/tr\rangle</thead>
<tbody>
<tr>
<td><code>:a</code></td>
<td>定义一个标签</td>
<td>用于控制后面的循环</td>
\langle tr \rangle<tr>
&lt;td><code>code&gt;$!N</code><td>}</code><td><code>$</code> 表示最后一行,<code>$!</code> 表示非最后一行,<code>N</code> 
示向 <code>模式空间中追加下一行</code></td>
<td>非尾行时追加一行数据到 <code>模式空间</code></td>
```

```
</tr>
<tr>
<td><code>s/\n/,/ ;</code></td>
<td>执行 <code>s</code> 替换命令,把拼接的两行中 <code>\n</code> 替换为 <code>,</co
e > </td>
<td>完成两行合并,去除换行</td>
\langle/tr\rangle<tr>
<td><code>t a ;</code></td>
<td>如果最后一次输入的最后一个 s/// 子命令执行成功,跳转到标签 <code>a</code>,否则跳转到
束</td>
<td>控制循环,直到读取到最后一行</td>
\langle/tr\rangle</tbody>
</table>
<blockquote>
<p>b label ,无条件跳转到标签 label,如果 label 没有指定,跳转到命令的结尾<br>
t label ,如果最后一次输入的最后一个 s/// 子命令执行成功,跳转到标签 label,如果 label 没有指定,跳
到命令的结尾</p>
</blockquote>
|<ol|><li><a href="https://ld246.com/forward?goto=https%3A%2F%2Fblog.csdn.net%2Flqglqglq
%2Farticle%2Fdetails%2F44458625" target=" blank" rel="nofollow ugc">sed 命令换行符问题
及跳转命令-对文件处理,整个文件先转换为一行处理完后再把换行加上</a></li>
<li><a href="https://ld246.com/forward?goto=http%3A%2F%2Fbbs.chinaunix.net%2Fthread
4155252-1-1.html" target=" blank" rel="nofollow ugc">sed 中跳转命令的用法</a></li>
<li><a href="https://ld246.com/forward?goto=http%3A%2F%2Fbbs.chinaunix.net%2Fforum.
hp%3Fmod%3Dviewthread%26tid%3D1762006%26fromuid%3D26669282" target="_blank" re
="nofollow ugc">文本编辑的一点心得--sed 篇</a></li>
<li><a href="https://ld246.com/forward?goto=http%3A%2F%2Fbbs.chinaunix.net%2Fthread
336126-1-1.html" target=" blank" rel="nofollow ugc">抛砖引玉----翻译加注 sed1line</a></li
<li><a href="https://ld246.com/forward?goto=https%3A%2F%2Fsegmentfault.com%2Fa%2F
190000015921775" target=" blank" rel="nofollow ugc">Linux 命令之 grep/sed/awk 等行转列
/a> </li><li><a href="https://ld246.com/forward?goto=http%3A%2F%2Fman.linuxde.net%2Fsed" tar
et=" blank" rel="nofollow ugc">Linux 命令大全-sed</a></li>
<li><a href="https://ld246.com/forward?goto=https%3A%2F%2Fwww.yiibai.com%2Fsed%2F
ed loops.html" target=" blank" rel="nofollow ugc">sed 循环</a></li>
<li><a href="https://ld246.com/forward?goto=https%3A%2F%2Fmy.oschina.net%2Fshelllife
2Fblog%2F118337" target="_blank" rel="nofollow ugc">sed 命令替换换行符(同 1)</a></li>
<li><a href="https://ld246.com/forward?goto=https%3A%2F%2Fwww.cnblogs.com%2Fctaix
%2Fp%2F5860221.html" target="_blank" rel="nofollow ugc">sed 命令详解</a></li>
<li><a href="https://ld246.com/forward?goto=https%3A%2F%2Fwww.cnblogs.com%2Frenpi
g%2Fp%2F9533507.html" target="_blank" rel="nofollow ugc">sed 常用命令</a></li>
<li><a href="https://ld246.com/forward?goto=https%3A%2F%2Fwww.cnblogs.com%2FBinBi
Story%2Fp%2F7282789.html" target="_blank" rel="nofollow ugc">Sed 命令的使用详细解释</
>>/li></ol>
```